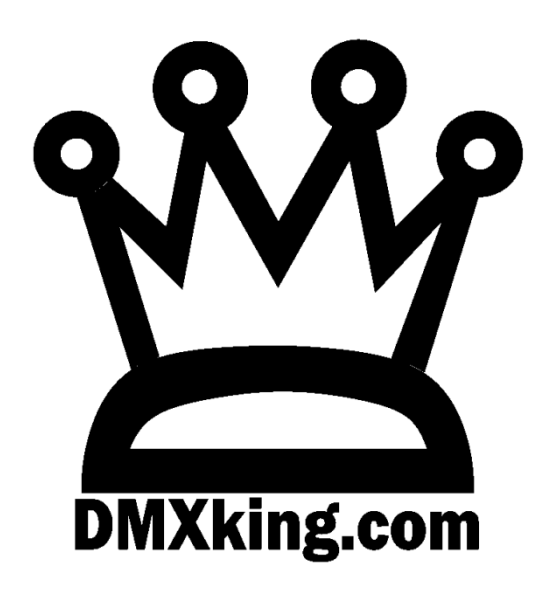

# eDMX1& **eDMX1 PoE**

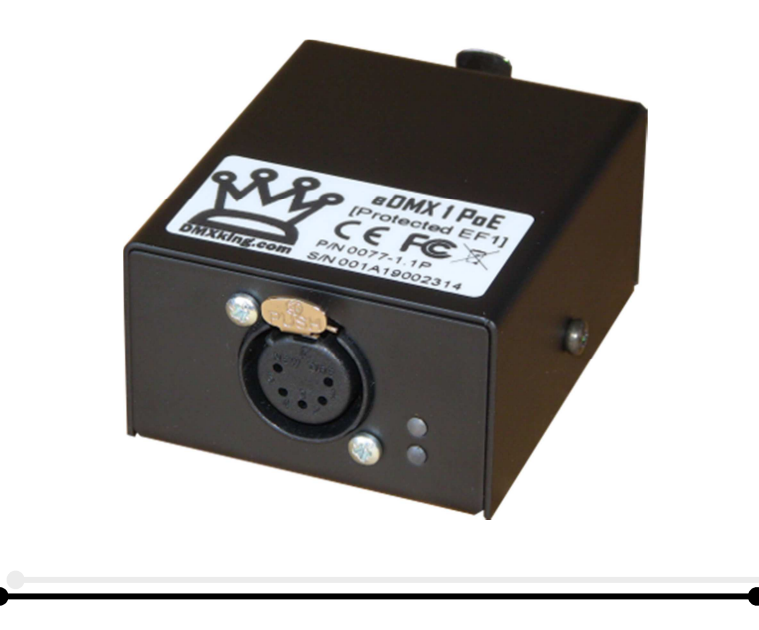

**USER MANUAL** 

DMXking.com • JPK Systems Limited • New Zealand 0077-700-1.3

# TABLE OF CONTENTS

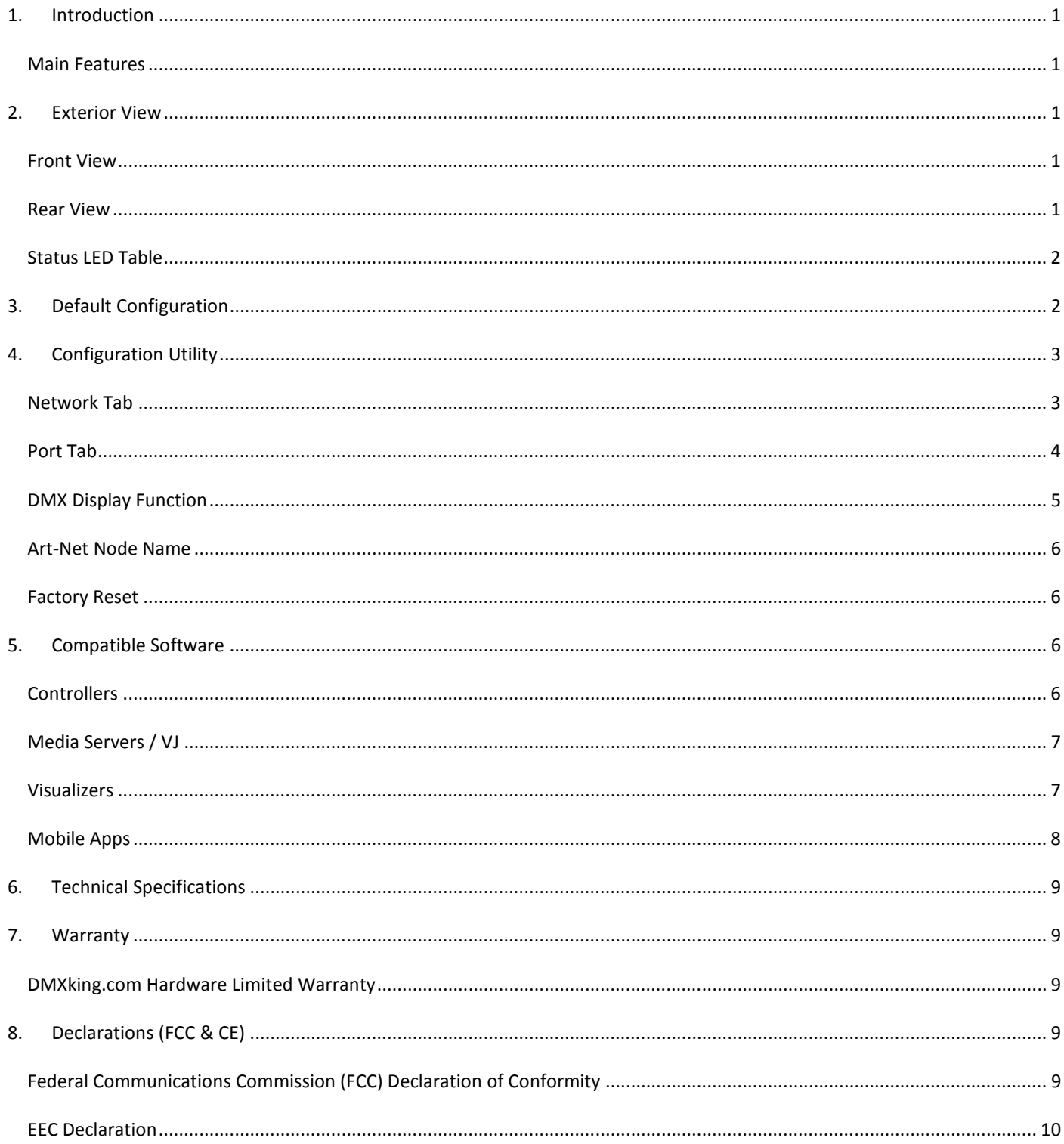

# **1. INTRODUCTION**

Thanks for purchasing a DMXking.com product. Our aim is to bring you high quality products with great features we know you'll appreciate. We ship only what's required which is why there's no CD or printed manual in the box, this is part of our commitment to minimizing environmental impact which also translates into end user savings.

The DMXking.com eDMX1 product is a robust single universe bi-directional DMX512 interface communicating with the host computer over Ethernet. The eDMX1 PoE variant also features an Ethercon connector and 802.3af compliant Power over Ethernet. Support for the widely used Art-Net, E1.20 RDM over Art-Net and sACN E1.31 protocols is included by default.

#### MAIN FEATURES

- − Supported operating systems: Any with Ethernet networking support. Windows, Mac, Linux, iOS, Android.
- − DMX512 **Out** or DMX512 **In** functionality.
- − Art-Net broadcast, Art-Net II & III unicast, sACN/E1.31 Multicast and sACN Unicast support.
- − E1.20 RDM over Art-Net support.
- User configuration of Art-Net Node short and long names.
- − Tough metal enclosure.
- − Available with 3 pin or 5 pin XLR socket, no adapter purchase required.
- External 5Vdc power input USB mini-B socket. Can be powered from computer USB port.
- eDMX1 PoE is 802.3af compliant and uses Ethercon for network connection.
- − ANSI E1.11 Higher Protection Level "DMX512-A Protected" device.
- − Fully compatible with **\*ALL\*** software and hardware that supports Art-Net, Art-Net II & III, and sACN protocols.
- − Configuration utility with basic Art-Net output/input test functionality.
- Firmware updates can be performed by end user.

# **2. EXTERIOR VIEW**

#### FRONT VIEW

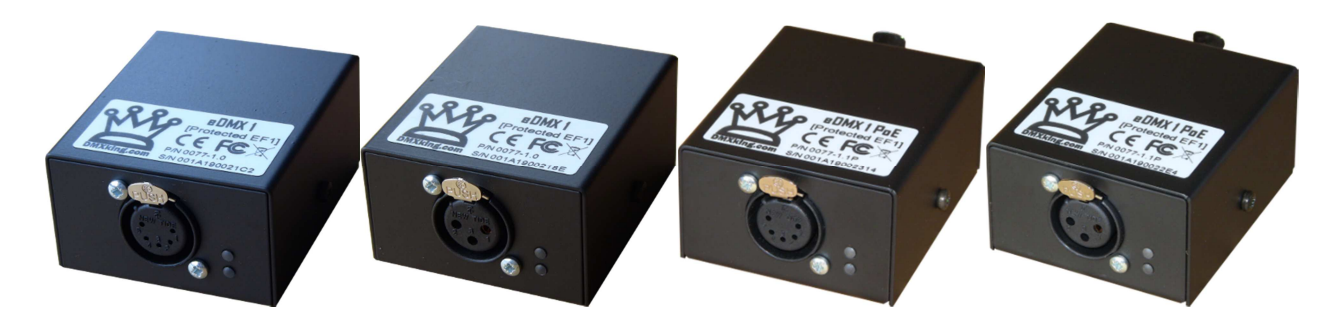

One 3pin or 5pin XLR connector for either DMX512-A *input* or *output* function. An XLR male to male gender changer may be required in some DMX512 Input situations depending on your cabling configuration.

#### REAR VIEW

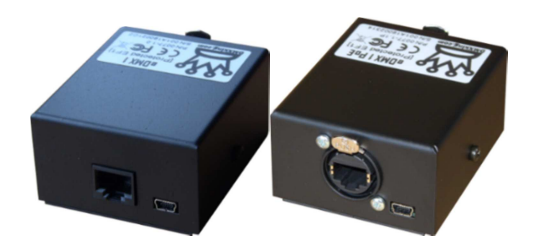

eDMX1: USB mini-B power socket Ethernet RJ45 socket eDMX1 PoE: Ethercon RJ45 socket

DMXking.com • JPK Systems Limited • New Zealand 0077-700-1.3

# Important Note: eDMX1 PoE will require either an 802.3af compliant network switch or power injector. See DMXking.com accessories.

STATUS LED TABLE

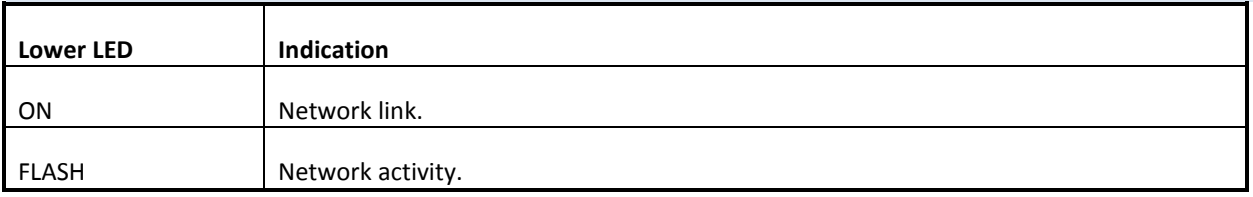

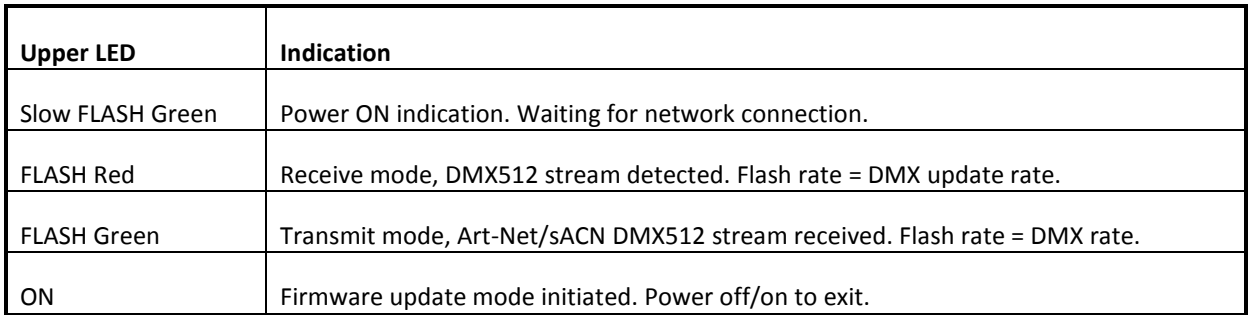

# **3. DEFAULT CONFIGURATION**

All eDMX1 units ship with default IP address settings. Please reconfigure for your requirements before use!

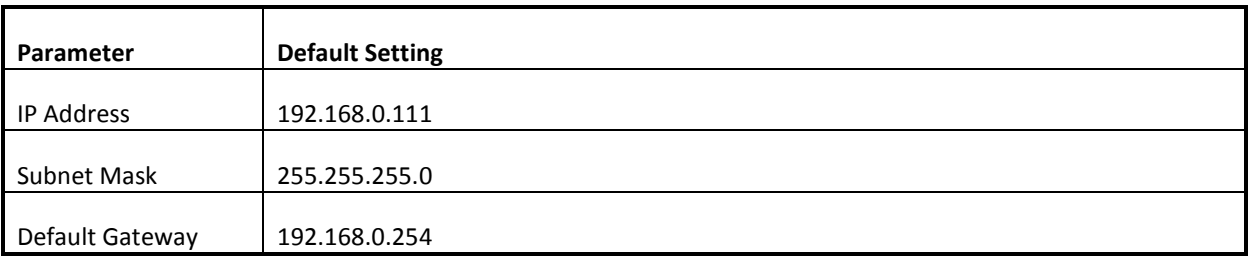

DMX512 and Art-Net / sACN configuration parameters are also configured with default values.

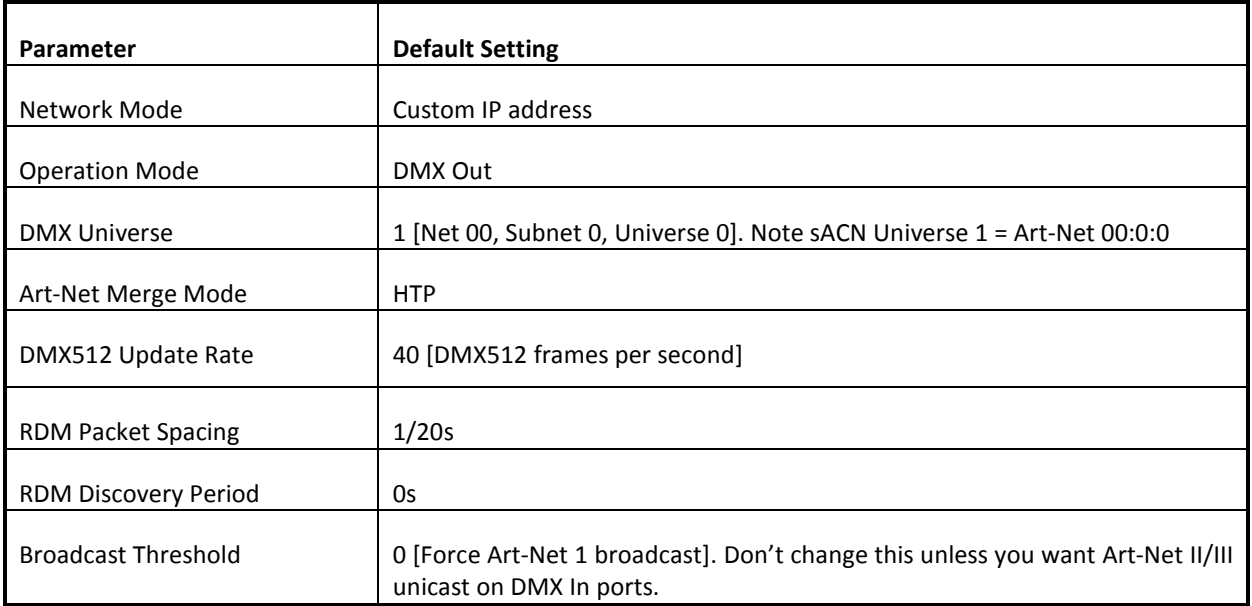

# **4. CONFIGURATION UTILITY**

The eDMX Configuration utility provides a simple interface to all device parameters. Typically these are set once during initial configuration and left untouched. If you are not confident in setting up network IP Address, Subnet Mask and Default Gateway parameters please get in touch with DMXking.com support and we'll walk you through the process.

Special note: Once you've finished configuring your eDMX product close the application before starting your lighting control application if it's run from the same computer.

#### NETWORK TAB

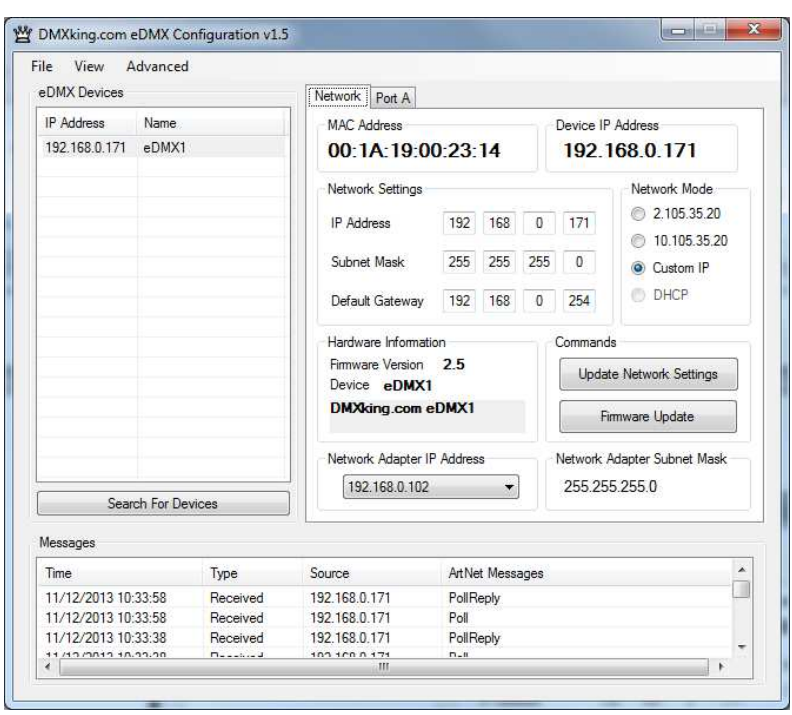

Before starting the eDMX Configuration utility please ensure your computer has appropriate IPv4 network settings, for example IP 192.168.0.100 Subnet 255.255.255.0 Gateway 192.168.0.254.

Upon startup eDMX devices are automatically detected and displayed by IP address including those on different subnets. You can re-poll for new devices or just check the communications is okay by clicking "Search For Devices".

Click on the desired device's IP address in the list and all Settings will be retrieved. Note that if no response is received the settings will be greyed out. An activity box shows both transmitted and received messages to help with diagnosing communication issues. If your network configuration has multiple adapters and or IP addresses you need to select the same network range as the eDMX from the Network Adapter IP Address dropdown box and also ensure the subnet mask is appropriate.

Make changes to the applicable settings on the Network tab then click "Update Network Settings". If you select the Art-Net 2.x.y.z or 10.x.y.z addressing scheme please note the custom IP address will still be valid during initial boot stages (i.e. firmware updates are always on the Network Settings address, not 2.x.y.z or 10.x.y.z) The eDMX unit will reboot after network any settings change.

Selecting "Firmware Update" will prompt for an appropriate firmware file and upload upon confirmation. A built in boot loader permits updating of the eDMX firmware. Note only signed encrypted firmware files from DMXking.com can be successfully loaded to ensure you won't brick your device by accident. Future firmware releases for this product will be in the form 0077- 500-VersionMajor.VersionMinor.enc

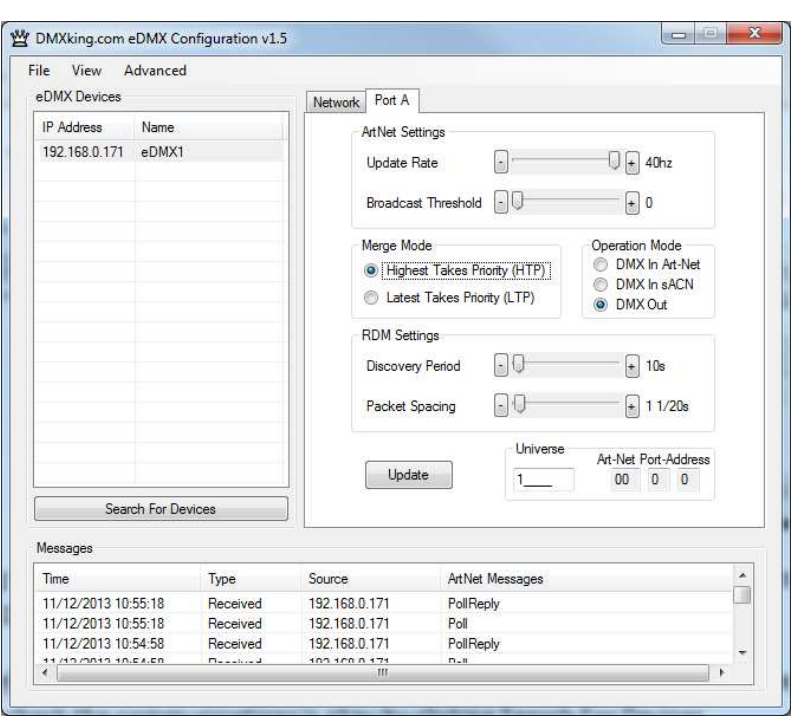

Make changes to the applicable Port settings then click "Update".

The following table explains each of the settings parameters.

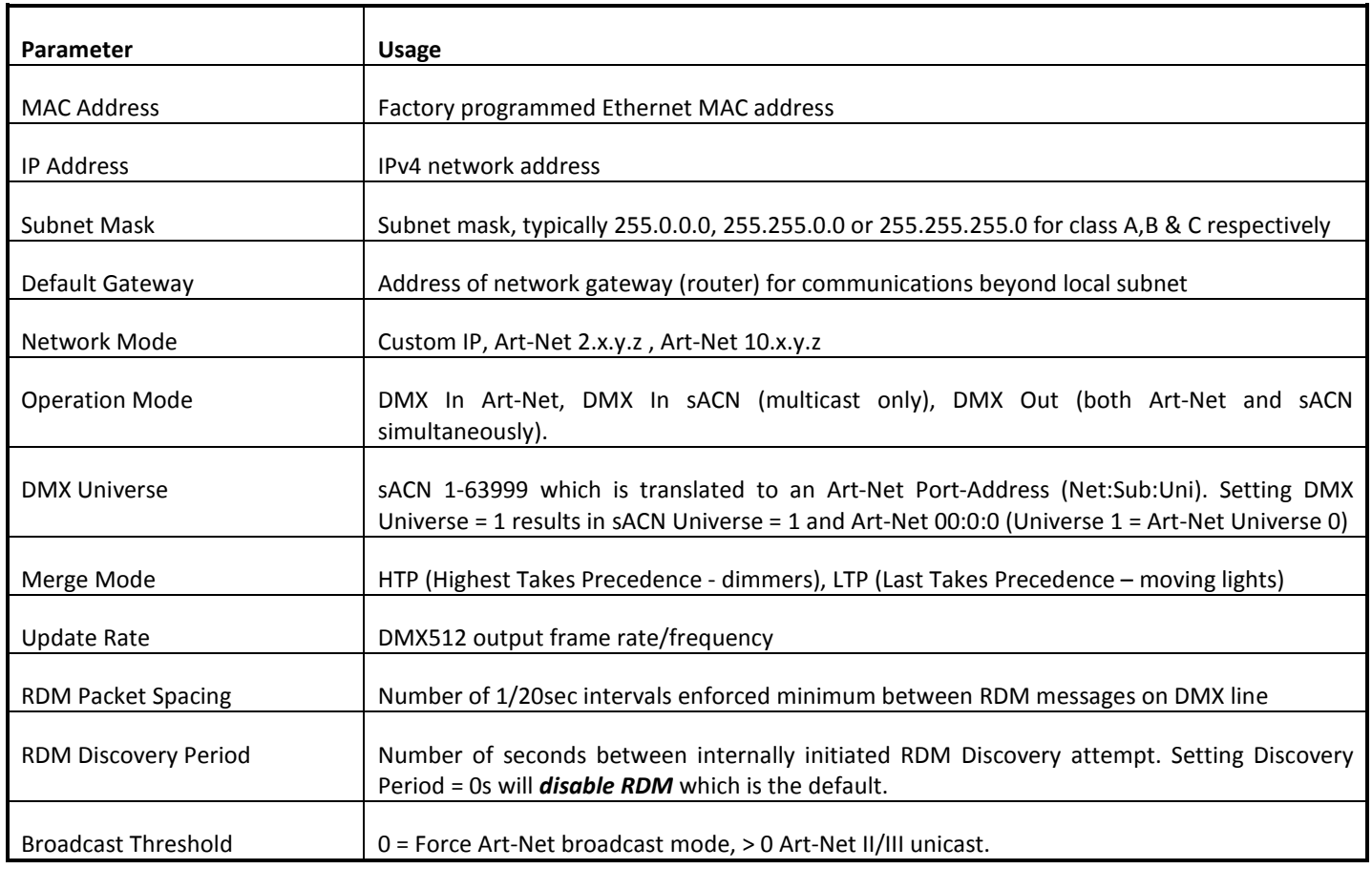

#### DMX DISPLAY FUNCTION

Select **View | DMX Display** for a simple DMX512 test utility. To generate an Art-Net output stream click Transmit then select one of the 6 Transmit Options and change Art-Net Universe as applicable. When in Manual mode you can click on any of the channels (represented by small boxes with hexadecimal channel level inside) to set ON level and double click to set zero. The mouse scroll wheel adjusts a channel by a defined increment. Channel number increases left to right, top to bottom and the roaming tool tip provides information about a specific channel.

Both the ON level and mouse wheel step can be set by right clicking anywhere within the black display area. Number of channels transmitted and the refresh rate can be adjusted using the applicable sliders adjacent to transmit options.

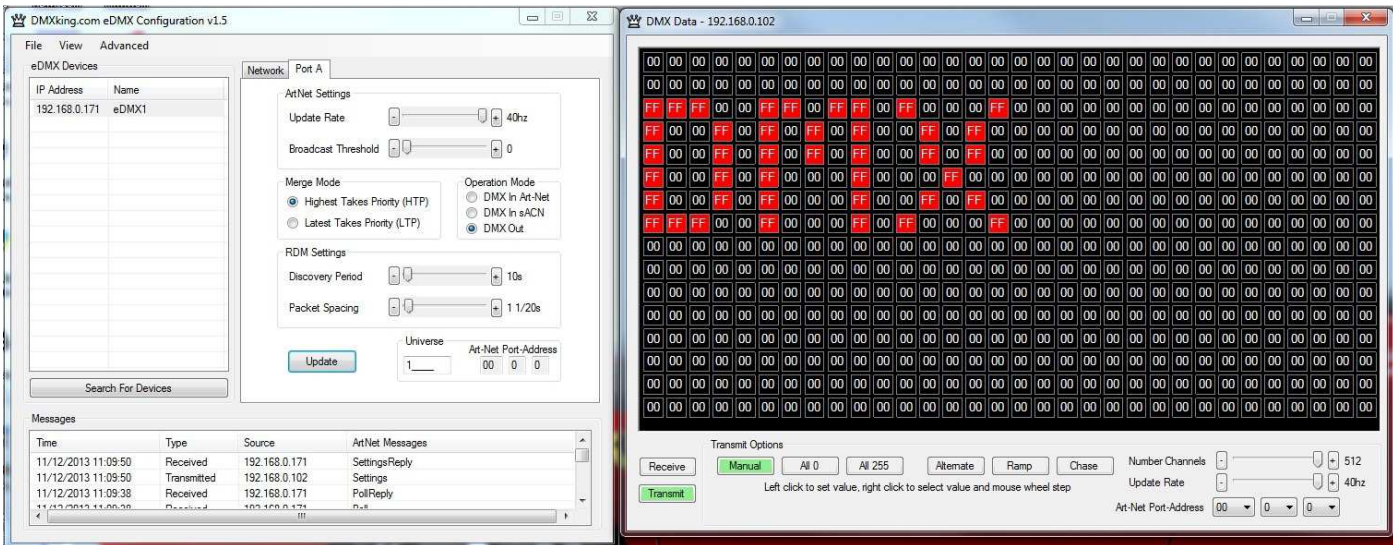

Changing to Receive mode will display the selected Art-Net universe number with merged streams if more than 1 is present. Note Art-Net II unicast is not supported meaning only Art-Net broadcast streams are displayed.

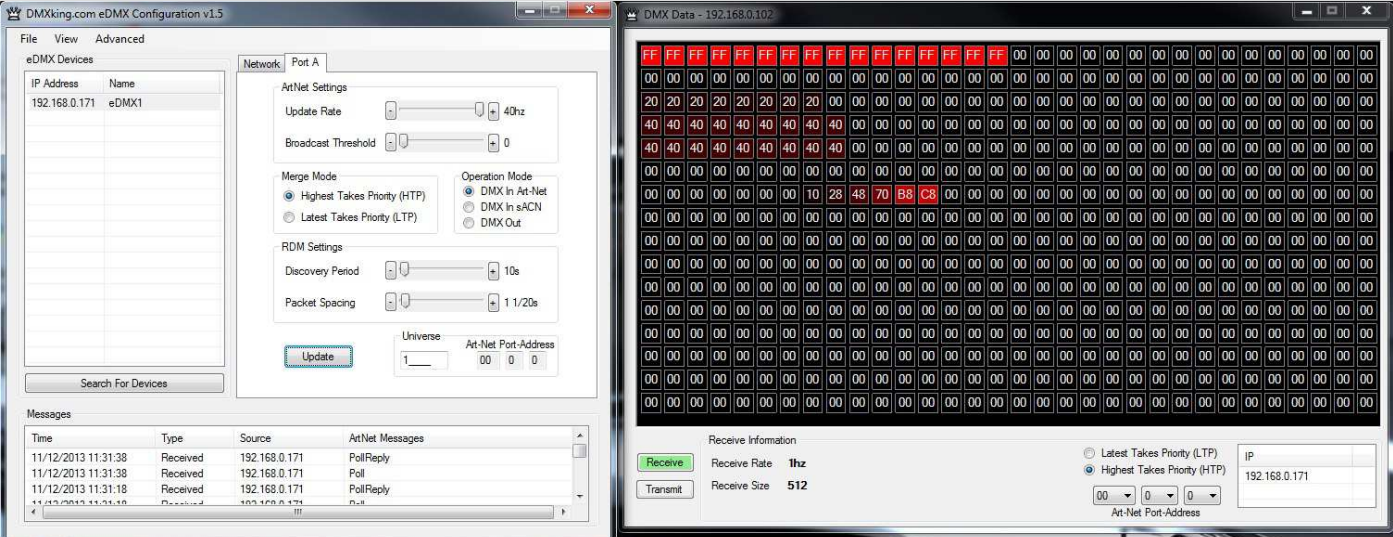

The DMX Display utility works with any manufacturers Art-Net hardware and can be useful for diagnostics and simple testing of DMX512 fixtures.

# ART-NET NODE NAME

The Art-Net protocol supports device naming which can make larger installations more manageable. Both Short Name (17 characters) and Long Name (63 characters) for an eDMX Device can be modified using the **Advanced | Edit Node Name** dialog.

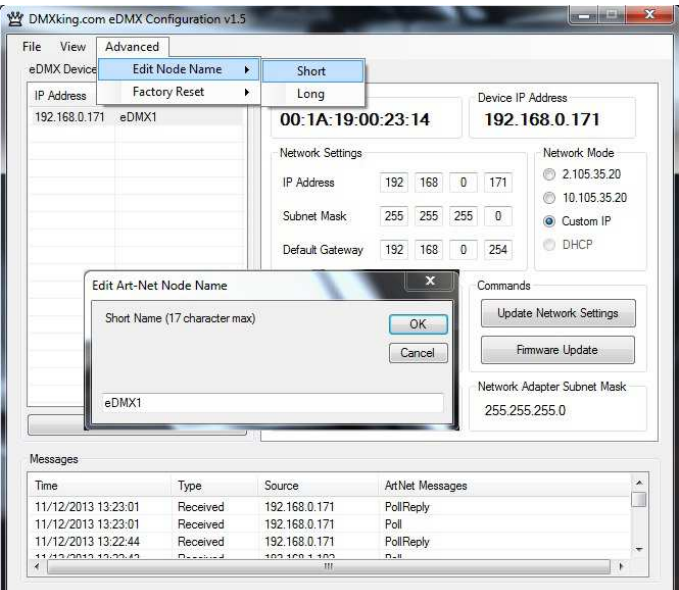

#### FACTORY RESET

This is a last resort option if for whatever reason incorrect or forgotten device network settings have rendered your device unusable. A word of warning – this function will factory reset **\*ALL\*** eDMX devices on your network so it's critical to separate off the device requiring reset. We recommend directly connecting a computer and eDMX device using a crossover cable so there's no chance of additional eDMX devices accidentally being reset too.

Several warnings are presented before the command is sent.

#### **5. COMPATIBLE SOFTWARE**

Art-Net and DMX512 are the most commonly used lighting control protocols with roots in simple theatrical light dimming. These days almost any lighting or stage effect equipment may be controlled using DMX512 (with explicit exclusion of anything involving potentially dangerous operations such as pyrotechnics) including moving lights, LED screens, fog machines and laser displays.

The DMXking.com eDMX1 unit is a single universe Art-Net & sACN device designed for use with computer based show control software. It replaces an entire lighting console allowing the user to perform sophisticated shows with little more than a laptop. There are many free and commercial software packages available and by selecting Art-Net as your DMX device compatibility is guaranteed.

The following tables are by no means a definitive guide to Art-Net & sACN compatible software however it's a good starting point.

#### **CONTROLLERS**

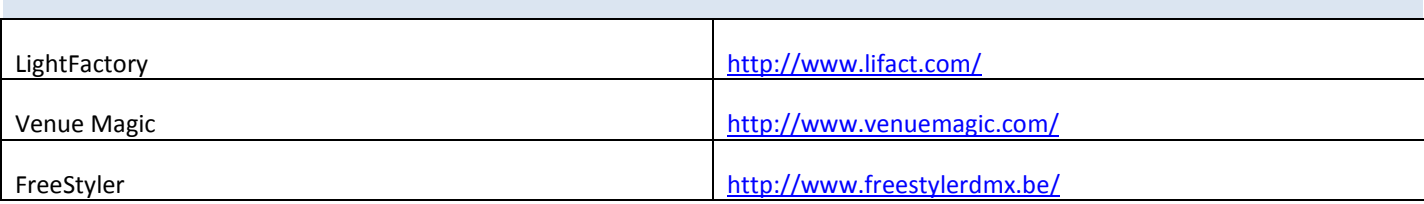

DMXking.com • JPK Systems Limited • New Zealand 0077-700-1.3

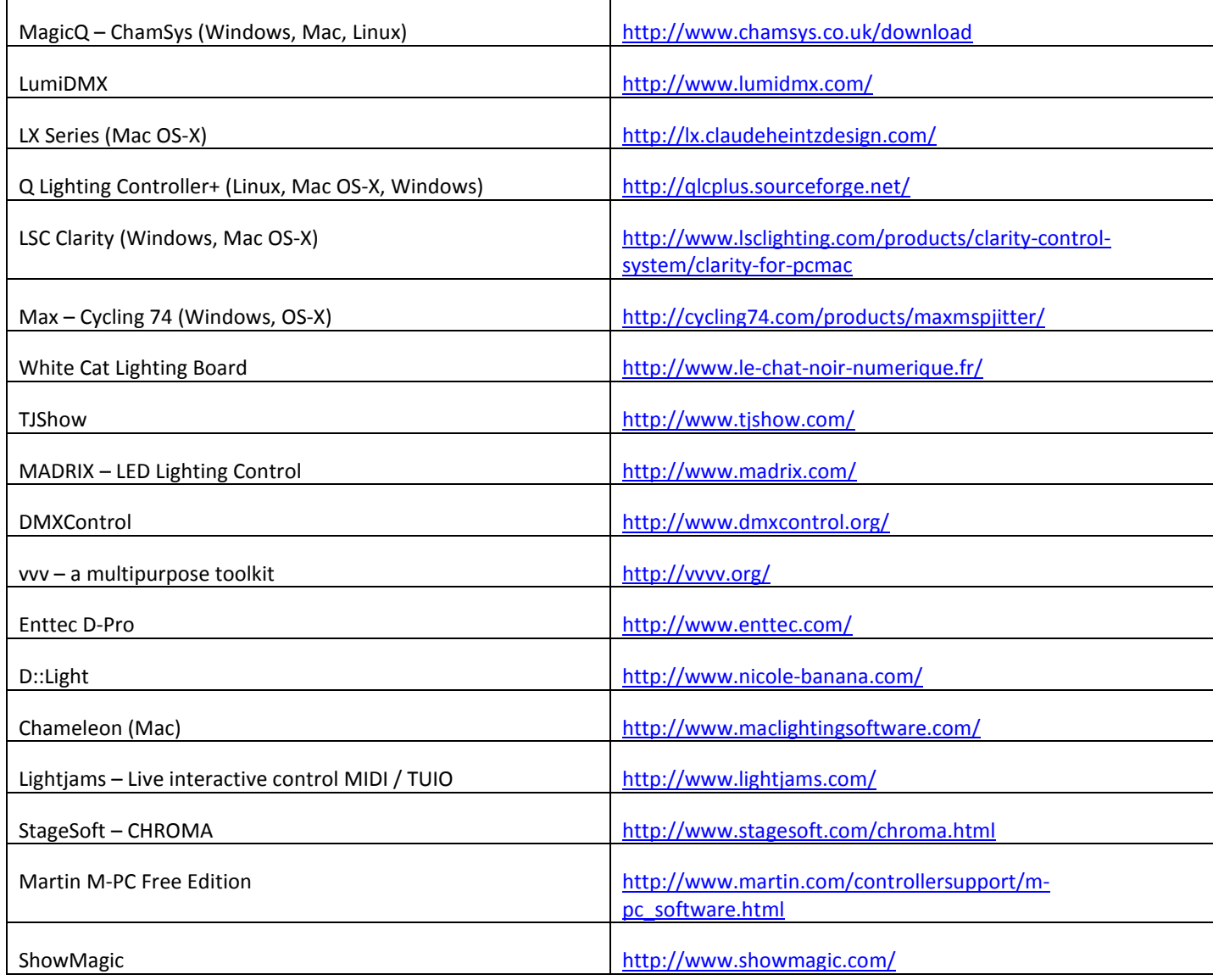

# MEDIA SERVERS / VJ

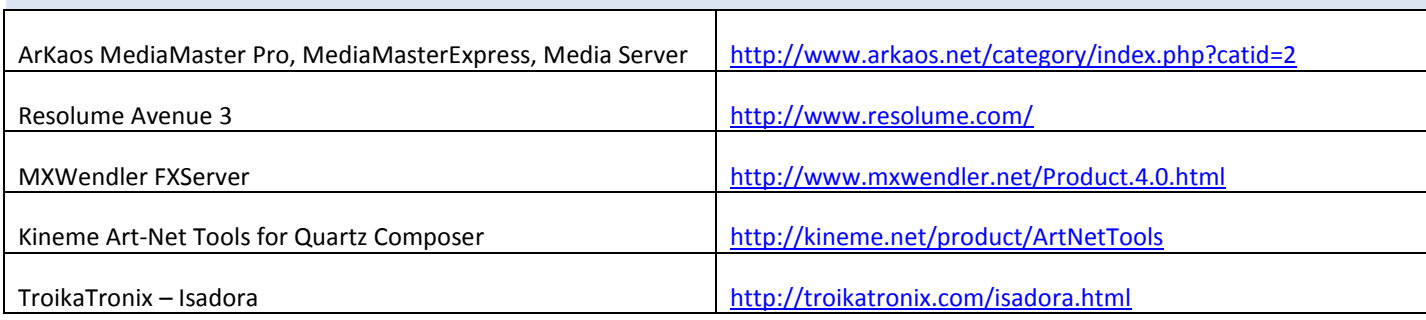

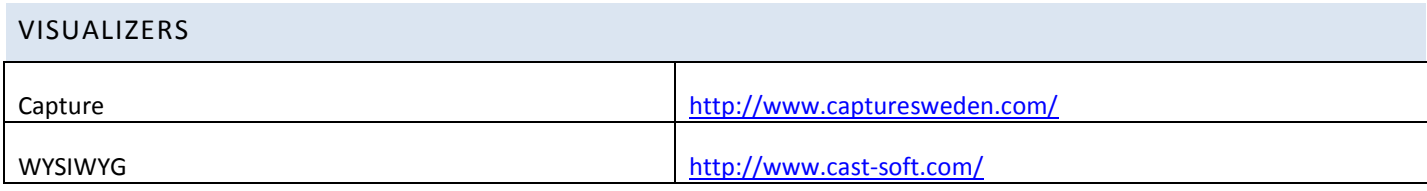

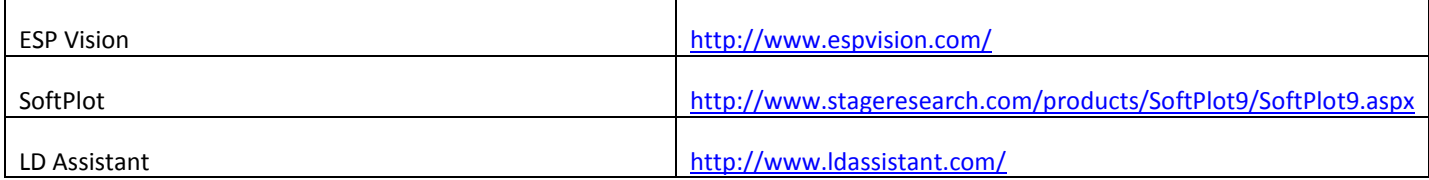

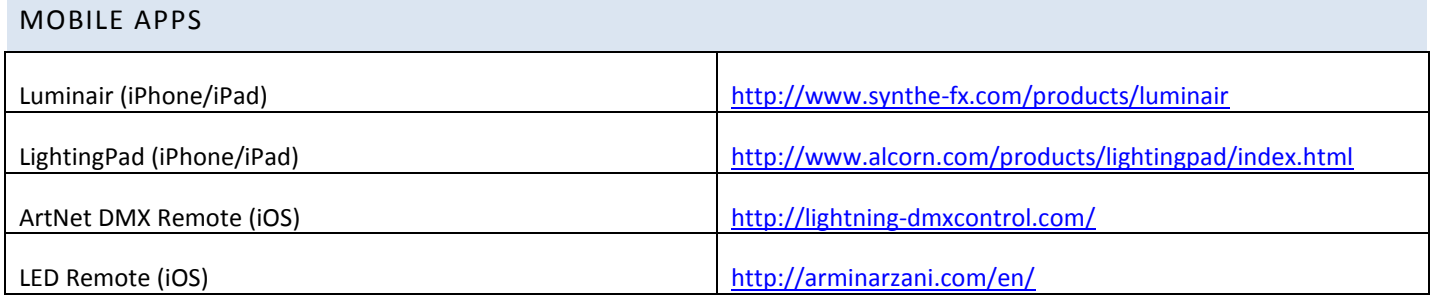

# **6. TECHNICAL SPECIFICATIONS**

- Dimensions: 60x36x78mm (WxHxD)
- Weight: 0.13kg
- DMX512 connector: 3 or 5 pin XLR Female.
- Internal DMX512 RDM compliant line biasing 120 $Ω$  termination.
- Power connector: USB mini-B socket (only active on eDMX1 PoE with internal jumper selection)
- Power over Ethernet 802.3af compliant (eDMX1 PoE only).
- Art-Net, Art-Net II, Art-Net III and sACN/E1.31 support.
- ANSI E1.20 RDM compliant with RDM over Art-Net.
- Both HTP and LTP merging of 2 Art-Net/sACN streams
- IPv4 Addressing
- DMX512 Frame Rate: Adjustable
- DMX512 Port Protection: DMX512-A Protected as per E1.11-2008

#### **7. WARRANTY**

#### DMXKING.COM HARDWARE LIMITED WARRANTY

#### **What is covered**

This warranty covers any defects in materials or workmanship with the exceptions stated below.

#### **How long coverage lasts**

This warranty runs for one year from the date of shipment from an authorized DMXking.com distributor.

#### **What is not covered**

Failure due to operator error or incorrect application of product. Opening the unit voids the warranty.

#### **What DMXking.com will do**

DMXking.com will repair or replace, at its sole discretion, the defective hardware. Return shipping costs from our service facility in New Zealand shall be free of charge.

#### **How to obtain service**

Contact DMXking.com directly by email sales@dmxking.com

# **8. DECLARATIONS (FCC & CE)**

# FEDERAL COMMUNICATIONS COMMISSION (FCC) DECLARATION OF CONFORMITY

Responsible Party: JPK Systems Limited PO Box 493 Pukekohe 2340 New Zealand

> DMXking.com • JPK Systems Limited • New Zealand 0077-700-1.3

declares that the product eDMX1 complies with Part 15 of the FCC rules.

Operation is subject to the following two conditions: (1) This device may not cause harmful interference, and (2) this device must accept any interference received, including interference that may cause undesired operation.

This equipment has been tested and found to comply with the limits for a class B digital device, pursuant to Part 15 of the FCC rules. These limits are designed to provide reasonable protection against harmful interference in a residential installation. This equipment generates, uses and can radiate radio frequency energy and, if not installed and used in accordance with the instructions, may cause harmful interference to radio communications. However, there is no guarantee that interference will not occur in a particular installation. If this equipment does cause harmful interference to radio or television reception, which can be determined by turning the equipment off and on, the user is encouraged to try to correct the interference by one or more of the following measures:

- Reorient or relocate the receiving antenna.
- Increase the separation between the equipment and the receiver.
- Connect the equipment into an outlet on a circuit different from that to which the receiver is connected.
- Consult the dealer or an experienced radio/TV technician for help.

#### EEC DECLARATION

 $W \ominus$ 

JPK Systems Limited PO Box 493 Pukekohe 2340 New Zealand

declare under our sole responsibility that our product eDMX1 conforms to the requirements of Council Directives 89/336/EEC and 73/23/EEC and therefore complies with the requirements of Council Directive 73/23/EEC, (The Low Voltage Directive) on the harmonisation of the laws of Member States relating to electrical equipment designed for use within certain voltage limits as amended by Article 13 of Council Directive 93/68/EEC

- EN 55103-1
- EN 50103-2
- EN 60065

Signed: Jason Kyle

Date: 15 March 2011

Position: Managing Director